# Use Cases of Anaconda

SURP 2023 Python Bootcamp

Ohio State Astronomy

Slides by: Joy Bhattacharyya

# **[scipy](https://docs.scipy.org/doc/scipy/tutorial/linalg.html)**

- [Optimization \(scipy.optimize\)](https://docs.scipy.org/doc/scipy/tutorial/ndimage.html)
- Integration (scipy.integrate)
- Interpolation (scipy.interpolate)
- Fourier Transforms (scipy.fft)
- Signal Processing (scipy.signal)
- Linear Algebra (scipy.linalg)
- Spatial data structures and algorithms (scipy.spati
- Statistics (scipy.stats)
- Multidimensional image processing (scipy.ndimage

# **[astropy](https://docs.astropy.org/en/stable/wcs/index.html)**

- [Units and Quantities \(astropy.units\)](https://docs.astropy.org/en/stable/cosmology/index.html)
- Constants (astropy.constants)
- Data Tables (astropy.table)
- Time Series (astropy.timeseries)
- Astronomical Coordinate Systems (astropy.coo
- World Coordinate System (astropy.wcs)
- FITS File Handling (astropy.io.fits)
- Cosmological Calculations (astropy.cosmology)
- Astrostatistics Tools (astropy.stats)

## **astropy.units**

- handles defining, converting between, [and performing](https://docs.astropy.org/en/stable/units/quantity.html)  arithmetic with physical quantities
- also handles logarithmic units such as magnitude and decibel.
- **Quantity objects: the** combination of a value and a unit.

```
>>> from astropy import units as u
>> 42.0 * u .meter
<Quantity 42. m>
\gg [1., 2., 3.] * u.m
<Quantity [1., 2., 3.] m>
>>> import numpy as np
>>> np.array([1., 2., 3.]) * u.m
<Quantity [1., 2., 3.] m>
```

```
>> q = 42.0 * u .meter
>>> q.value
42.0\gg q.unit
Unit('m")
```

```
>> x = 1.0 * u.parsec>> x.to(u.km)<Quantity 30856775814671.914 km>
```

```
>>> u.m / u.m
Unit(dimensionless)
```
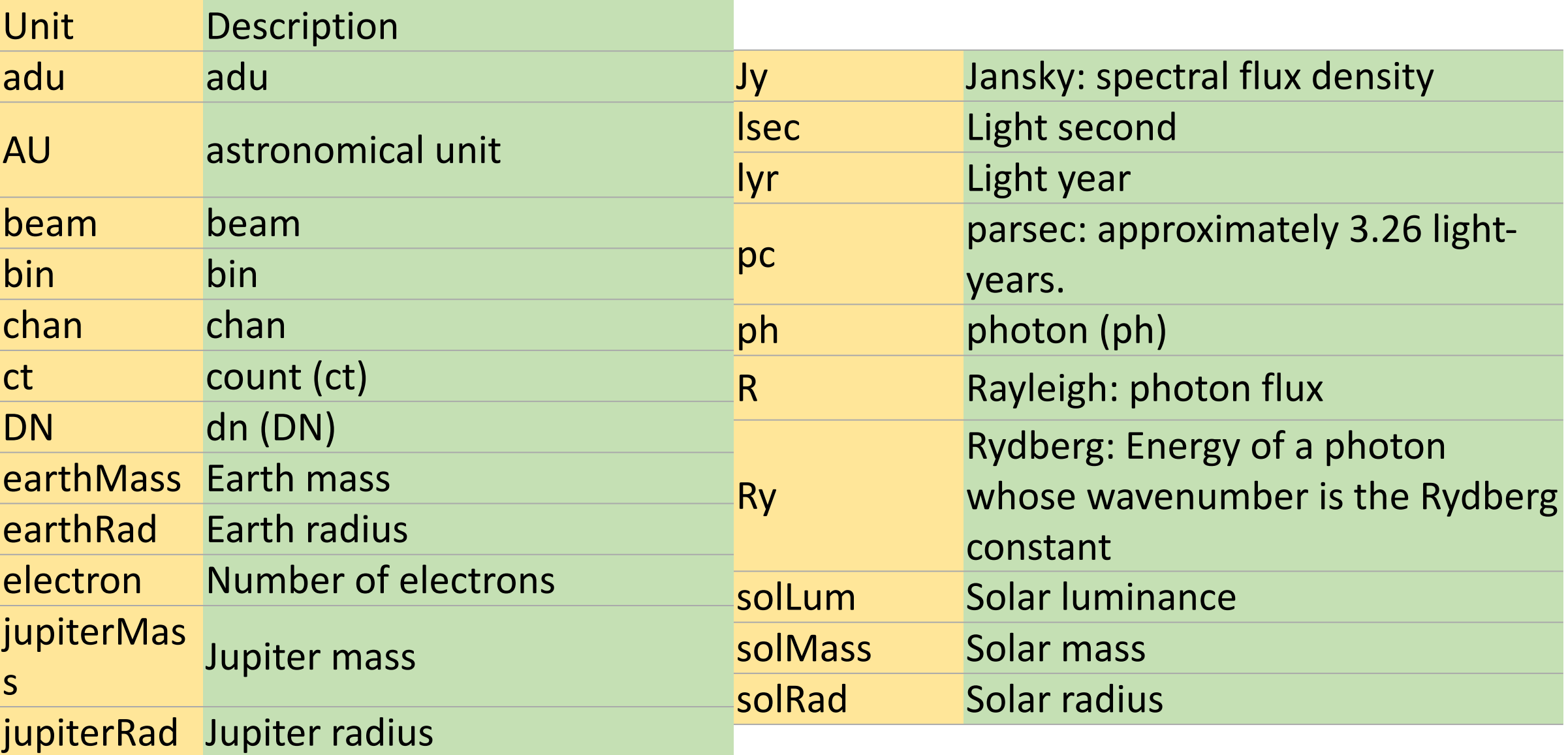

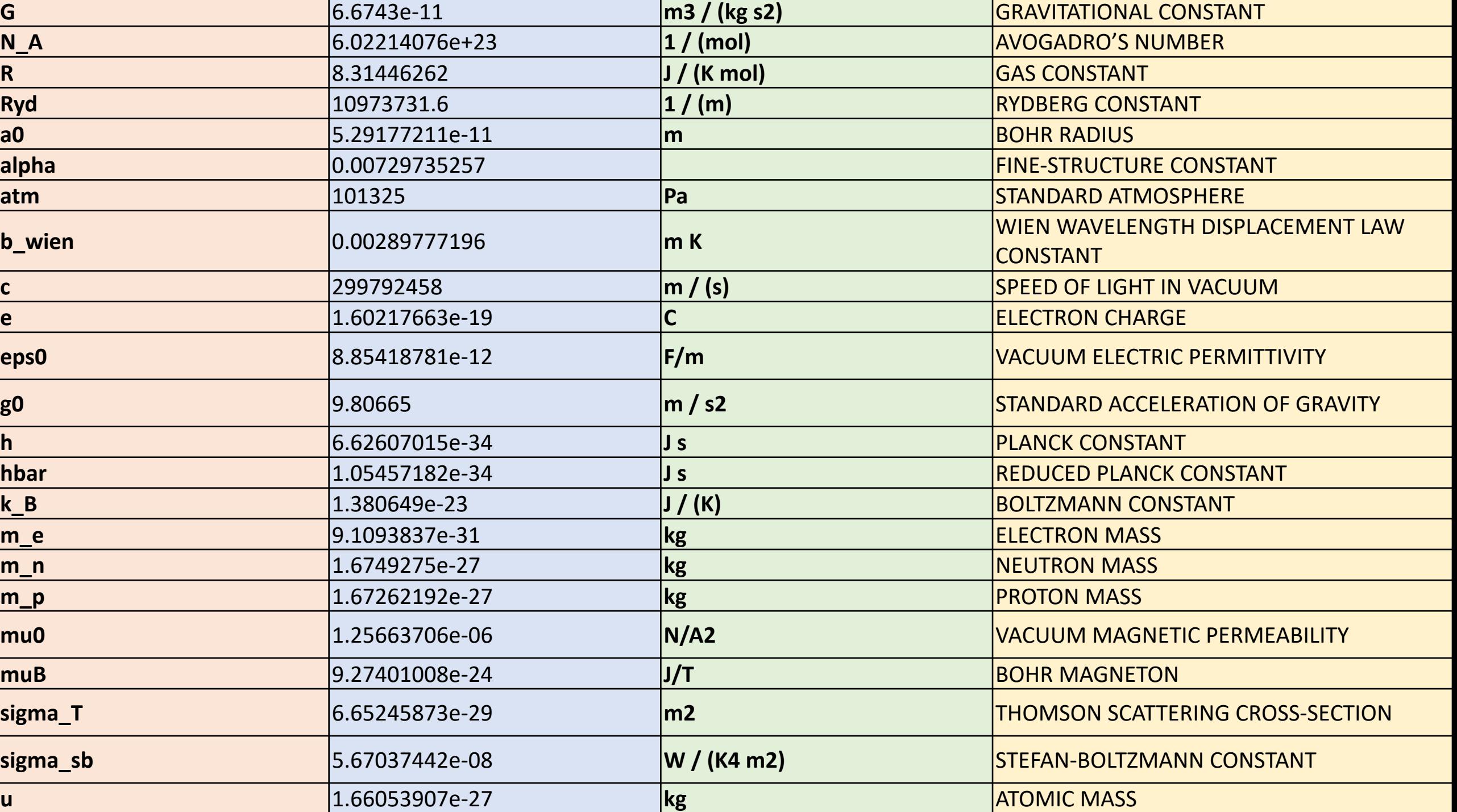

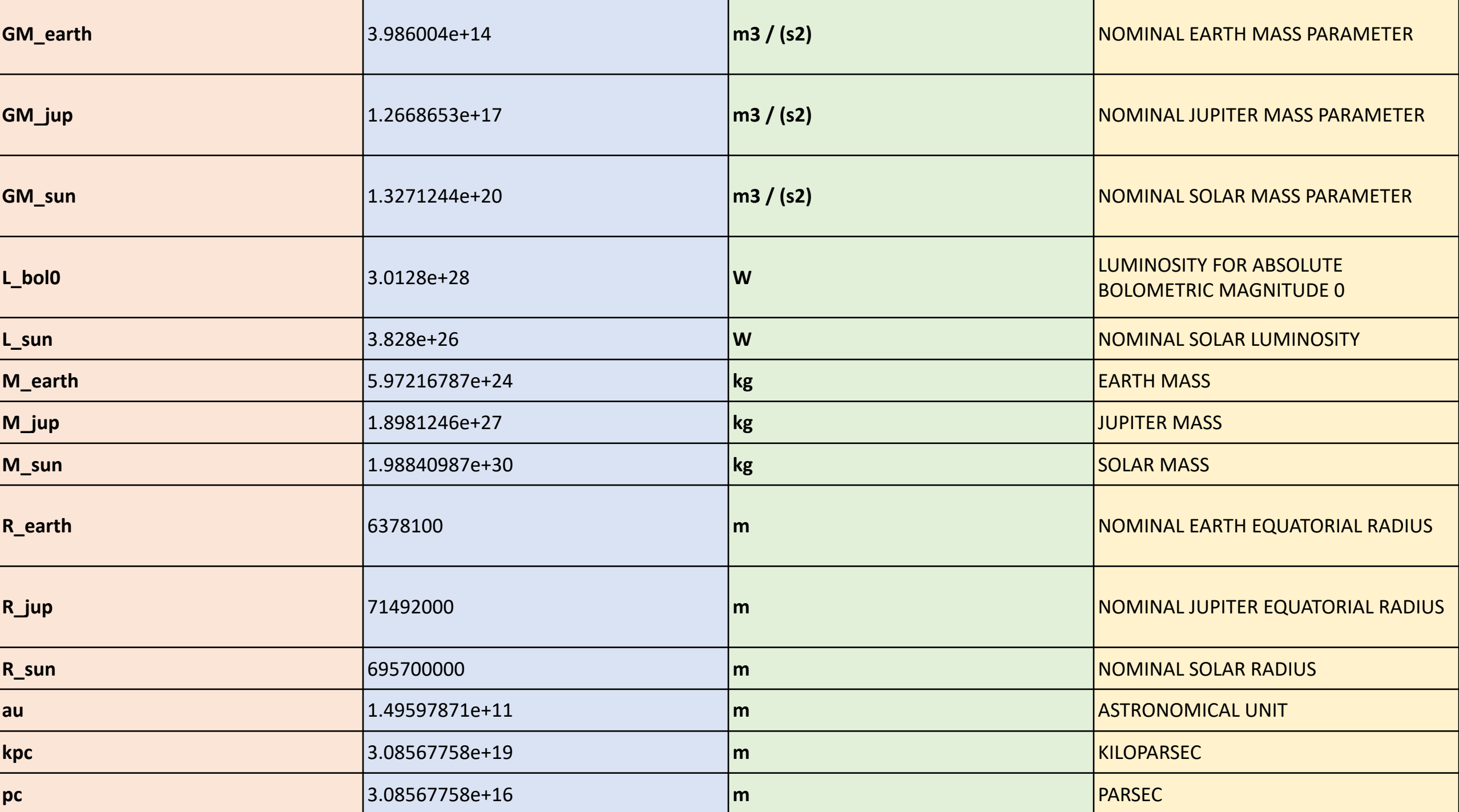

### **[astro](https://docs.astropy.org/en/stable/api/astropy.coordinates.SkyCoord.html)py.coordinates**

- classes for representing a variety of celestial/spatial coordinates and their velocity components
- SkyCoord objects are instantiated by passing in positions with specified units and a coordinate frame (default: ICRS)

```
>>> from astropy import units as u
>>> from astropy.coordinates import
>>> c = SkyCoord(ra=10.625*u.degree)
```

```
>>> c = SkyCoord(ra=10.68458*u.dege)>>c.<br>ra<Longitude 10.68458 deg>
>>> c.ra.hour
0.7123053333333335
>>> c.ra.hms
hms tuple(h=0.0, m=42.0, s=44.299200\gg \sim \frac{1}{2} \frac{1}{2} \sim \frac{1}{2} \sim<Latitude 41.26917 deg>
>>> c.dec.degree
41.26917
>>> c.dec.radian
0.7202828960652683
```
- tools for converting between systems in a uniform way.
- on-sky and 3D separations between two coordinates can be computed

```
>>> c icrs = SkyCoord(ra=10.68458*u.degree, dec=41.26917*u.degree, frame='icrs')
>>> c icrs.galactic
<SkyCoord (Galactic): (1, b) in deg
    (121.17424181, -21.57288557)
```

```
>>> c1 = SkyCoord(ra=10*u.degree, dec=9*u.degree, distance=10*u.pc, frame='icrs')>>> c2 = SkyCoord(ra=11*u.degree, dec=10*u.degree, distance=11.5*u.pc, frame='icrs')
>>> cl.separation 3d(c2)
<Distance 1.52286024 pc>
```

```
>>> c1 = SkyCoord(ra=10*u.degree, dec=9*u.degree, frame='icrs')>>> c2 = SkyCoord(ra=11*u.degree, dec=10*u.degree, frame='fk5')>>> c1. separation(c2) # Differing frames handled correctly
<Angle 1.40453359 deg>
```
#### **astropy.wcs**

Convert between astronomical and pixel coordinates

```
>>>> from astropy.io import fits
>>> from astropy.wcs import WCS
>>> from astropy.utils.data import get pkg data filename
>>> fn = get pkg data filename('data/j94f05bgq flt.fits', package='astropy.wcs.tests')
\Rightarrow f = fits.open(fn)
>> w = WCS(f[1].header)
>> sky = w.pixel to world(30, 40)
>>> print(sky)
<SkyCoord (ICRS): (ra, dec) in deg
    (5.52844243, -72.05207809)\gg f.close()
```
# **astropy.table**

- store and manipulate heterogeneous tables of data
- specify a description, units, and output formatting for columns.
- perform Table Operations like database joins, concatenation, and binning.

```
>>> from astropy.table import QTable
>>> import astropy.units as u
>>> import numpy as np
```

```
>>> a = np.array([1, 4, 5], dtype=np.int32)
>> b = [2.0, 5.0, 8.5]>>> c = ['x', 'y', 'z']
>> d = [10, 20, 30] * u.m / u.s
```

```
\Rightarrow t = QTable([a, b, c, d],
                                     names=('a', 'b', 'c', 'd'),
 \ddot{\bullet} \ddot{\bullet} \ddot{\bullet}meta={'name': 'first table'})
 \frac{1}{2} \left( \frac{1}{2} \right) \left( \frac{1}{2} \right) \left( \frac{1}{2} \right)
```

```
>> t
<QTable length=3>
  \mathsf{a}\mathbf b\overline{c}d
                           m / sint32 float64 strl float64
```
 $>> t .$ info <QTable length=3> name dtype unit class int32 Column a b float64 Column Column  $\mathbf C$ str1 d float64 m / s Quantity

# **astropy.io.fits**

- provides access to FITS files
- inspect and modify header
- read image and spectrum files as numpy arrays
- read and edit tables

```
>>> from astropy.io import fits
>>> fits image filename = fits.util.get testdata filepath('test0.fits')
```

```
>>> hdul = fits.open(fits image filename)
```

```
\gg hdul.info()
Filename: ...test0.fits
                                            Dimensions
No.
       Name
                 Ver
                         Type
                                   Cards
                                                         Format
    PRIMARY
                   1 PrimaryHDU
                                     138
                                            ( )\Omega1 ImageHDU
     SCI
                                      61
                                            (40, 40)int16
  \mathbf{1}SCI
                    2 ImageHDU
                                      61
                                          (40, 40)int162
     SCI
                    3 ImageHDU
                                            (40, 40)int163
                                      61
     SCI
                    4 ImageHDU
                                      61
                                            (40, 40)int164
```

```
>> hdr = hdul[0].header
>>> hdr['targname'] = ('NGC121-a', 'the observation target')>>> hdr['targname']
'NGC121-a'>>> hdr.comments['targname']
'the observation target'
```
 $\gg$  data = hdul[1].data

```
>>> data.shape
(40, 40)>>> data.dtype.name
'int16'
```
## **astropy.timeseries**

- QTable subclasses that have special columns to represent times using the Time class.
- provide time seriesspecific functionality above and beyond **Qtable**binning, folding and periodogram.

>>> from astropy.timeseries import

>>> ts = TimeSeries.read(filename,

```
import matplotlib.pyplot as plt
plt.plot(ts.time.jd, ts['sap flux'
plt.xlabel('Julian Date')
plt.ylabel('SAP Flux (e-/s)')
```
(png, svg, pdf)

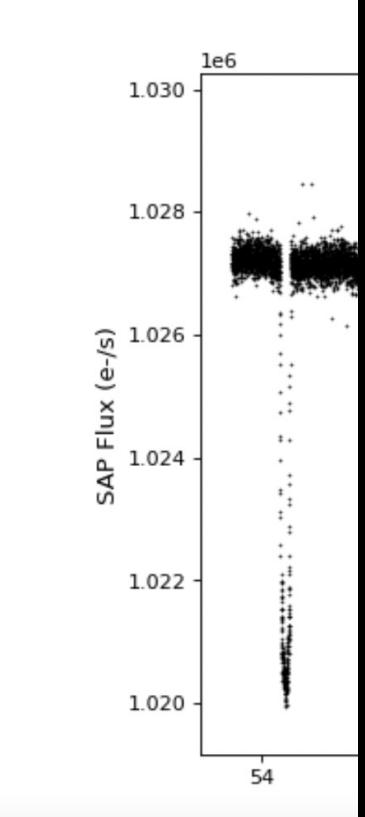

```
plt.plot(ts_folded.time.jd, ts_folded['sap_flux_norm'], 'k.', markersize=1)
plt.plot(ts_binned.time_bin_start.jd, ts_binned['sap_flux_norm'], 'r-', drawstyle='steps
plt.xlabel('Time (days)')
plt.ylabel('Normalized flux')
```
(png, svg, pdf)

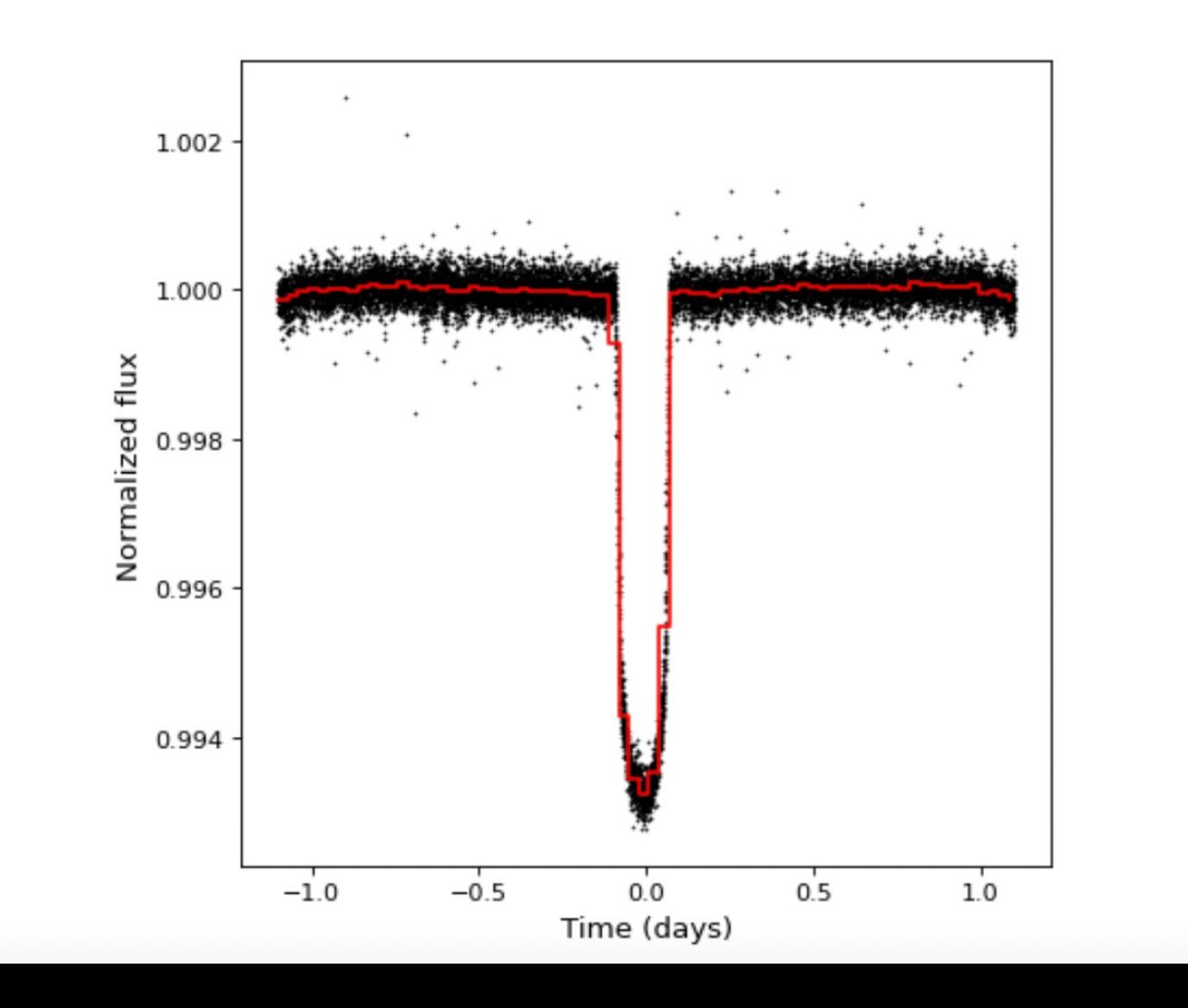

### **astropy.cosmology**

• predefined available cosmologies-

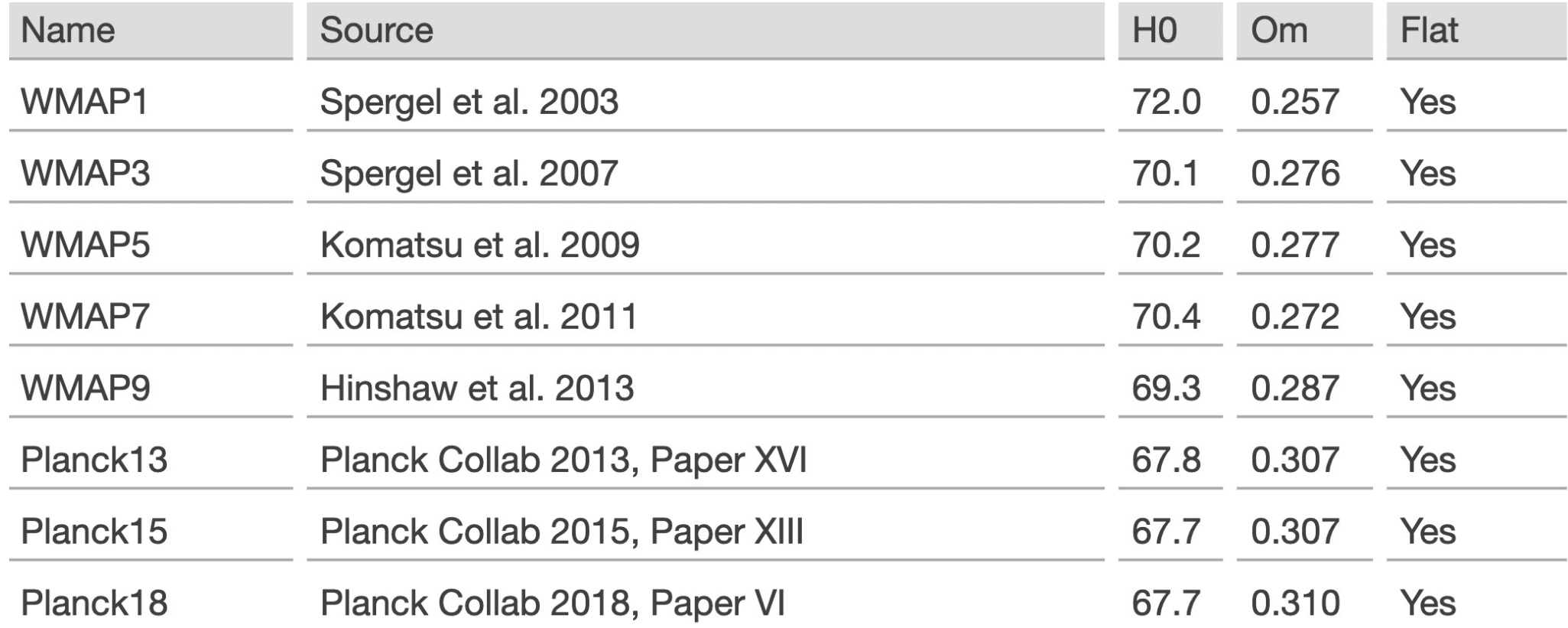

- User defined FLRW-like cosmology can be created
- distances, ages, and lookback times corresponding to a

measured redshift

• Finding the redshift at a given value of a cosmological quantity

```
>>> from astropy.cosmology import WMAP9 as cosmo
>> cosmo. H(0)<Quantity 69.32 km / (Mpc s)>
```

```
\gg cosmo.comoving distance(np.array([0.5, 1.0, 1.5]))
<Quantity [1916.06941724, 3363.07062107, 4451.7475201 ] Mpc>
```

```
>>> from astropy.cosmology import FlatLambdaCDM
>>> cosmo = FlatLambdaCDM(H0=70, om0=0.3, Tcmb0=2.725)>> cosmoFlatLambdaCDM(H0=70.0 km / (Mpc s), Om0=0.3, Tcmb0=2.725 K,
              Neff=3.04, m nu=[0. 0. 0. ] eV, Ob0=None)
```
>>> cosmo.luminosity distance(4) <Quantity 35842.353618623194 Mpc>

```
>>> import astropy.units as u
>>> from astropy.cosmology import Planck13, z at value
\gg z at value(Planck13.age, 2 * u.Gyr)
<Quantity 3.19812061 redshift>
```
#### **[ast](https://docs.astropy.org/en/stable/api/astropy.stats.sigma_clipped_stats.html)[r](https://docs.astropy.org/en/stable/api/astropy.stats.jackknife_resampling.html)opy.stats**

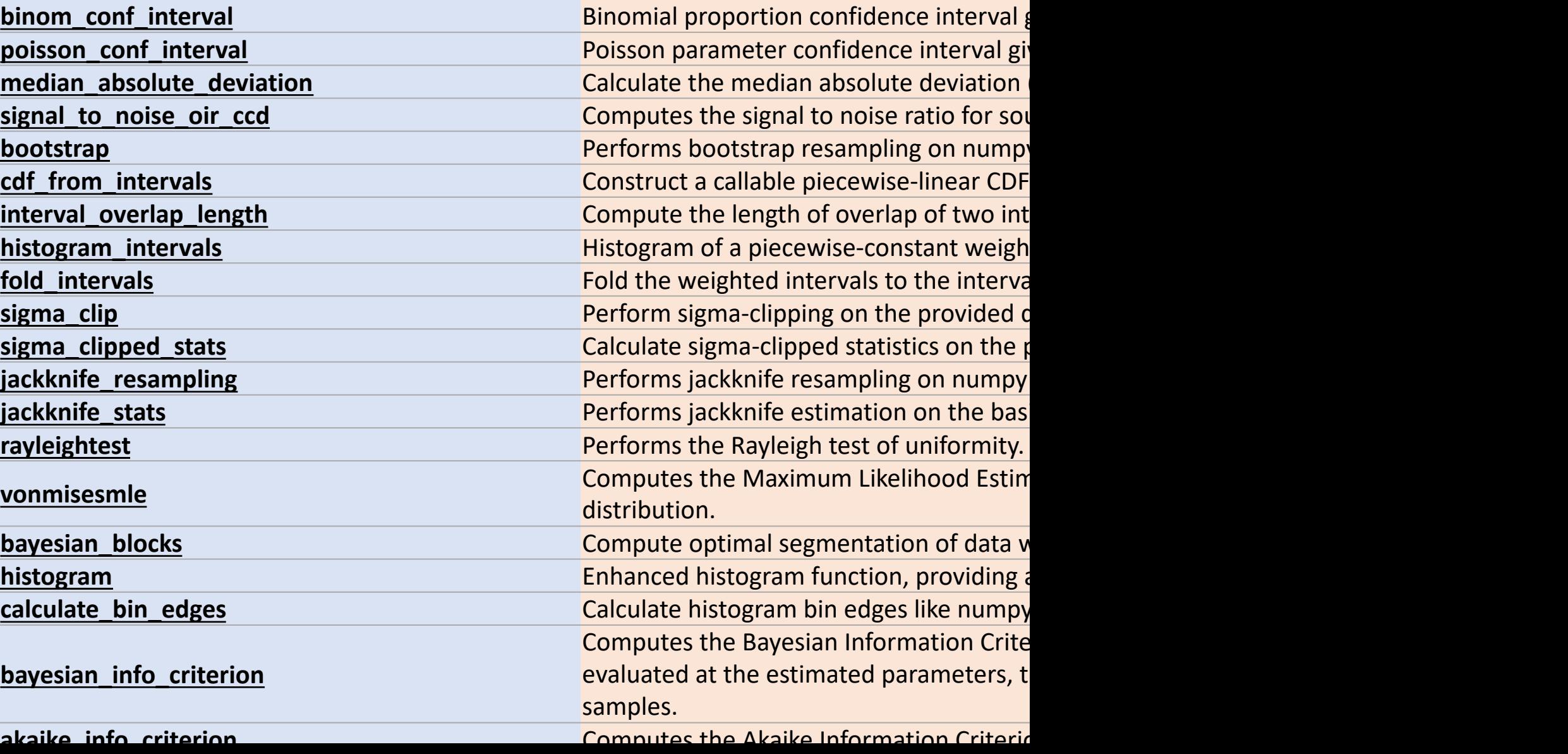